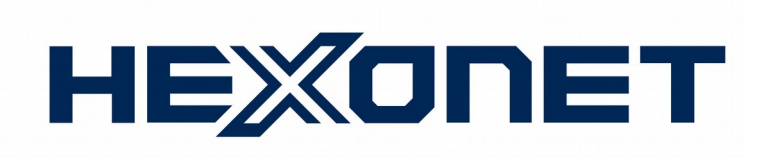

# **Getting Started Guide**

# **Start selling domains with HEXONET & BLESTA**

**Version 1.0** December 27, 2018

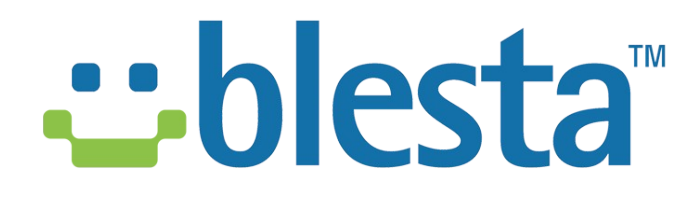

## COPYRIGHT NOTIFICATION

Copyright ©2018 HEXONET GmbH. All rights reserved.

## DISCLAIMER AND LIMITATION OF LIABILITY

HEXONET GmbH and its affiliates ("HEXONET") have made efforts to ensure the accuracy and completeness of the information in this document. However, HEXONET makes no warranties of any kind (whether express, implied or statutory) with respect to the information contained herein. HEXONET assumes no liability to any party for any loss or damage (whether direct or indirect) caused by any errors, omissions or statements of any kind contained in this document. Further, HEXONET assumes no liability arising from the application or use of the product or service described herein and specifically disclaims any representation that the products or services described do not infringe upon any existing or future intellectual property rights. Nothing herein grants the reader any license to make, use, or sell equipment or products constructed in accordance with this document. Finally, all rights and privileges related to any intellectual property right described in this document are vested in the patent, trademark, or service mark owner, and no other person may exercise such rights without express permission, authority, or license secured from the patent, trademark, or service mark owner.

HEXONET reserves the right to make changes to any information herein without further notice.

## NOTICE AND CAUTION

#### **Concerning Patent or Trademark Rights**

The inclusion in this document, the associated on-line file, or the associated software of any information covered by any patent, trademark, or service mark rights will not constitute nor imply a grant of, or authority to exercise, any right or privilege protected by such patent, trademark, or service mark. All such rights and privileges are vested in the patent, trademark, or service mark owner, and no other person may exercise such rights without express permission, authority, or license secured from the patent, trademark, or service mark owner.

This document was created using LibreOffice 3

#### **Getting Started Guide**

Start selling domains with HEXONET & BLESTA Version 1.0

December 27, 2018

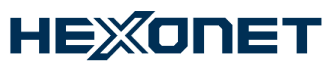

HEXONET GmbH Talstrasse 27 66424 Homburg Germany

E-Mail: support@hexonet.net Internet: http://www.hexonet.net

## **Table of Contents**

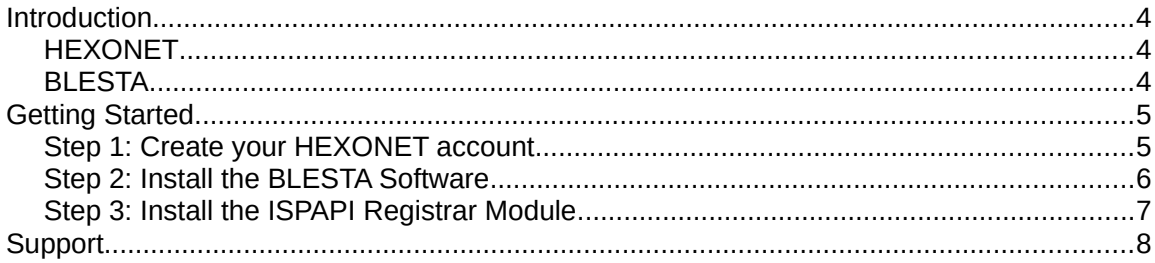

## **Introduction**

## **HEXONET**

Since 1999, HEXONET has been a leading developer and service provider of reseller technologies for the domain industry, including domain backordering. Thousands of resellers, startups and service providers from around the world trust HEXONET as their domain platform provider. Today, HEXONET manages about four million domains for its clients.

## **BLESTA**

Blesta is a commercial billing and client management platform for hosting providers. We at HEXONET developed a Registrar module for Blesta that allows installing and setting it up with your HEXONET production or OT&E account. The module performs the basic functionality such as registrations, transfers, manual renewals, modifications of contact information and nameservers of domains. Furthermore, it supports additional domain fields, whois privacy and registrar lock settings per domain. All this enables resellers to easily sell domains.

# **Getting Started**

Selling domain names with HEXONET using BLESTA is very easy. The process includes the following steps:

- 1. Create a HEXONET account
- 2. Install the BLESTA Software
- 3. Install the ISPAPI Registrar Module

## **Step 1: Create your HEXONET account**

All domain names will be registered through your HEXONET account.

The creation of your HEXONET account is completely free of charge and only when you are ready is it necessary to fund your account to start buying domain names.

To prepare domain name resellers as well as resellers to test their online business systems, HEXONET also provides free of charge, OT&E (testing) accounts. With these accounts all functionality and transactional processes can be tested thoroughly.

To create your **OT&E test account** please go to - https:// www.hexonet.net/signup-ote

To create your **PRODUCTION account** please visit - https:// www.hexonet.net/sign-up

Once your account is created, a confirmation email with connection information will be provided to you via email.

## **Step 2: Install the BLESTA Software**

### **System Requirements:**

The following table shows the minimum and recommended system requirements for running BLESTA:

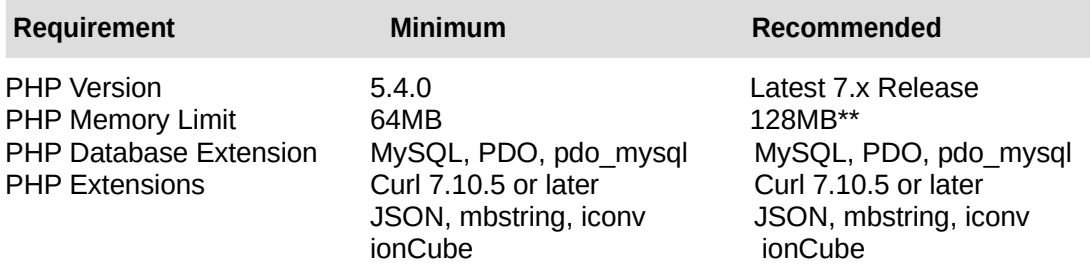

More information about system requirements of BLESTA can be found here: https://docs.blesta.com/display/user/Requirements

#### **BLESTA Installation Instructions:**

Installing is simple and fully explained at https://docs.blesta.com/display/user/Installing+Blesta

## **Step 3: Install the ISPAPI Registrar Module**

The ISPAPI Registrar Module connects BLESTA to your HEXONET account to start processing live domain name registrations.

#### **Key Features:**

- Domain registration
- Domain transfer (with AuthInfo code support)
- Domain management
	- Domain Locking
	- Update Contact Information
	- Change Nameservers
	- EPP code
- Domain renewal
- Support for Whois Privacy / ID Protection
- Support for Operational Test and Evaluation environment (OT&E)
- Support for additional TLD-specific fields for registration

#### **Installation:**

- Latest module version is available at: https://github.com/hexonet/blesta-ispapiregistrar/raw/master/blesta-ispapi-registrar-latest.zip
	- Documentation is included in the zip package.

# **Support**

If you need any further assistance, technical support at https://hexonet.support or help@hexonet.support